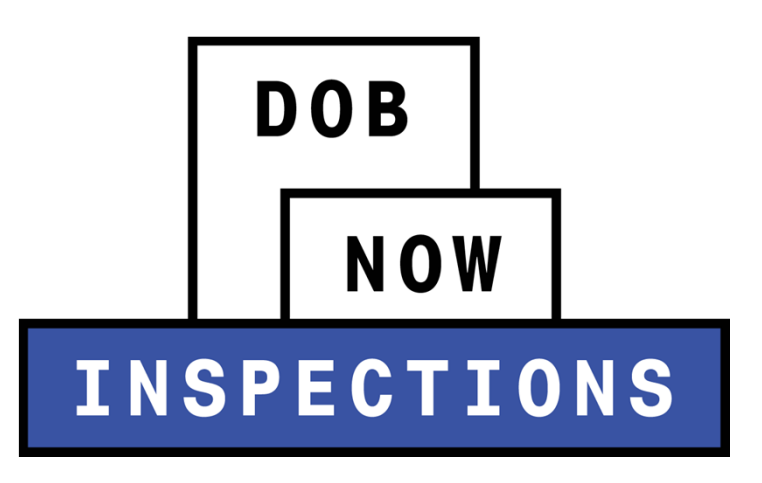

# **Boiler Industry Session**

November 2015

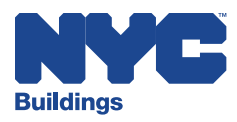

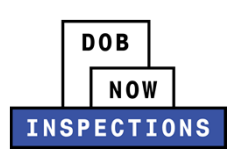

## **Session Topics**

**Session Objectives DOB NOW:** *Inspections* **Overview Access to DOB NOW:** *Inspections* **Account Registration UsingYour PIN Delegation Requesting <sup>a</sup> Boiler Inspection Viewing Inspection Results & Objections Boiler Self‐CertificationsCollectionsDOB NOW:** *Inspections* **Emails Online Resources**

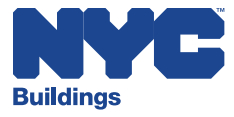

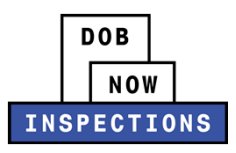

# **Session Objectives**

# **Learn how the Boiler industry will use DOB NOW:** *Inspections*

# **Watch video tutorials about DOB NOW:** *Inspections* **functionality**

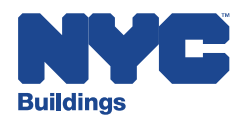

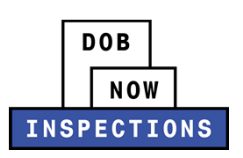

### **DOB NOW:** *Inspections Terms Used Throughout This Presentation*

#### **You will see these terms used throughout this presentation**

### **Records**

Jobs, BPP Jobs, Place of Assembly, Permits, Devices, Notices, Work, Applications, Certifications, Sign Off Requests &Gas Authorization Requests

### **LPs**

Electricians, Elevator Agencies/Inspectors, Fire Suppression Contractors,General Contractors, Master Plumbers, Oil Burner Installers, Professional Engineers, Sign Hangers, Registered Architects, and Registered Landscape Architects

#### **Self‐Certifications**

Certain Boilers, Cranes, and Plumbing inspections can be completed by an LP without the presence of an Inspector from the Department of Buildings. The supporting documentation must be uploaded into DOB NOW: *Inspections*, and is subject to approval or rejection.

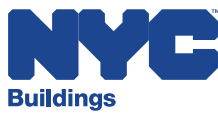

**NOW INSPECTIONS** 

## **DOB NOW:** *Inspections New Online Inspections Portal*

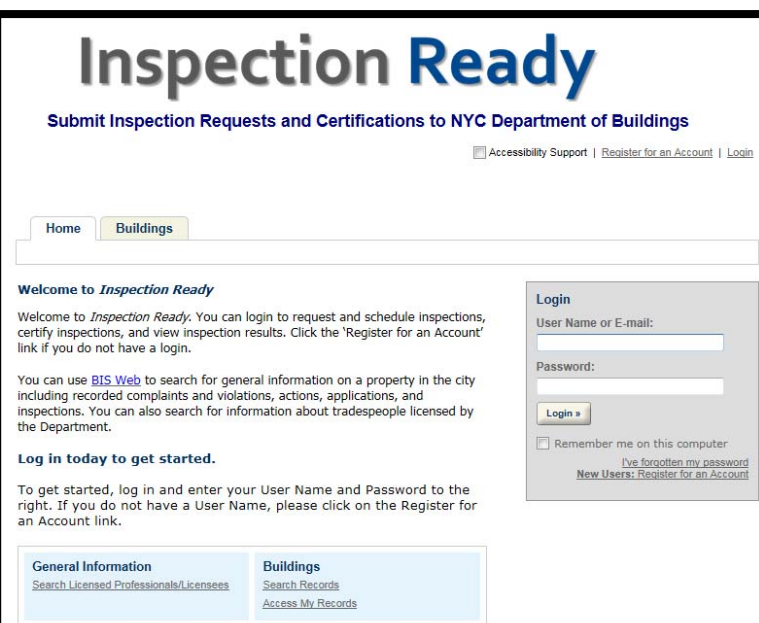

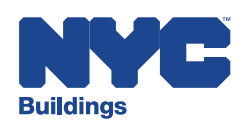

- $\bm{\cdot} \,$  View information related to your Jobs & Permits
- View and search for Records and LPs
- Request Inspections (including withdrawals) & view Results online
- Receive Final Inspection Results within 36 hours
- Receive emails at milestones in your Inspection cycle
- View and download documents such as the Inspection Report and cards
- Upload documentation to certify certain objections
- $\bm{\cdot}\;$  Request Gas Authorization and Plumbing Sign Offs
- •Delegate responsibility to other Registered Users
- Submit Self‐Certification documentation (Certain LPs for Boilers and Plumbing; LPs/ Owners/ Delegates for Cranes) 5

### **Inspections Starting Late 2015** *No Phone Calls – No Waiting in Line*

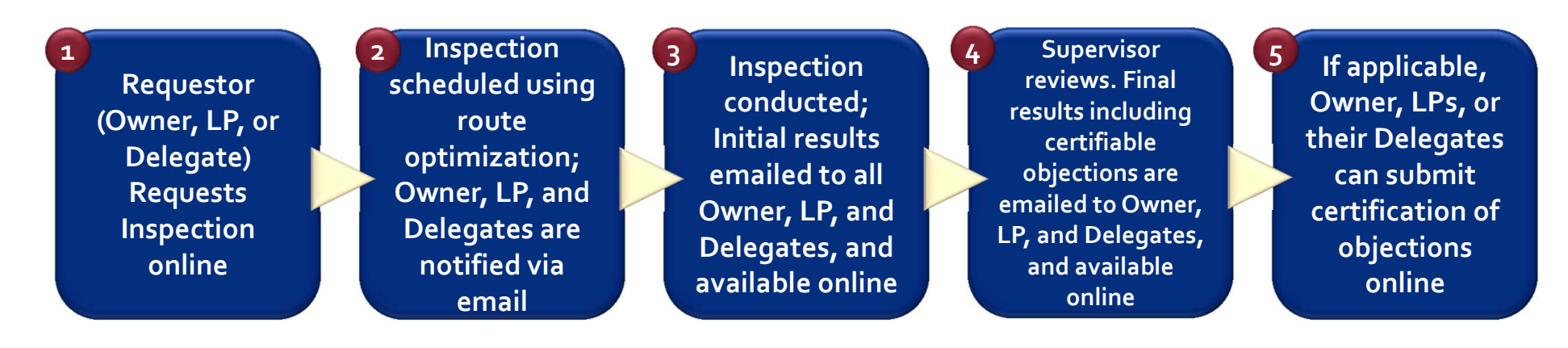

**Completed electronically via DOB NOW:** *Inspections*

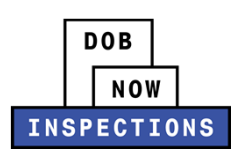

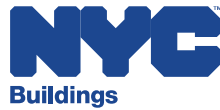

**DOB NOW:** *Inspections Units Participating* 

7 **BoilersBuilders Pavement PlanConstruction Cranes & Derricks Electrical ElevatorsHouse Connections Plumbing Sustainability**

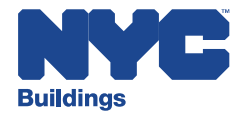

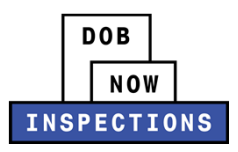

## **Access to DOB NOW:** *Inspections*

# **Registered Users**

*OwnersLicensed Professionals(LPs) Delegates Any interested party*

# **Unregistered Users**

Anonymous Users

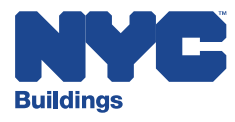

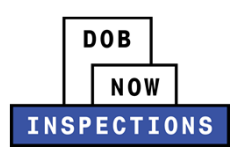

## **Access to DOB NOW:** *Inspections*

**DOB NOW:** *Inspections* **became available forAccount Registration, Account Management, and PIN entry (when required) on 9 Nov 2015.**

**Registration is required for Owners, LPs, and their Delegates.**

**All other DOB NOW:** *Inspections* **functions will be available later in 2015.**

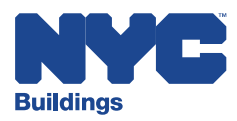

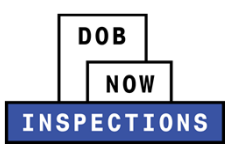

# **Registered Users**

*Owners, LPs, Delegates and All Other Registered Users*

### **Anyone can register for an account. However, only Owners, LPs, and their Delegates can access their Records and use DOB NOW:** *Inspections* **to:**

- $\checkmark$ Request Inspections (including withdrawals) and view the Results online
- $\checkmark$ Request Gas Authorizations and Plumbing Sign–Offs
- $\checkmark$ Assign Delegates *(LPs andOwners only)*
- $\checkmark$ View, upload, and download documents
- $\checkmark$ Submit documentation to certify certain objections
- $\checkmark$ Receive email notifications regarding the Record
- $\checkmark$ Submit Self‐Certification documentation
- $\checkmark$ Enter <sup>a</sup> PIN *(LPs only)*

**DOB NOW:** *Inspections* **became available for account registration, account management, and PIN entry on 9 Nov 2015.**

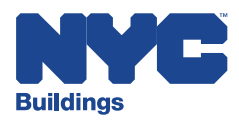

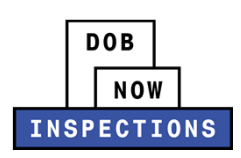

## **Owners***How to Access DOB NOW:* **Inspections**

**For all Permits that you file, use the email address you use to register with DOB NOW:** *Inspections* **(as depicted on the following slide). DOB NOW:** *Inspections* **became available for Registration on 9 Nov 2015.**

**Once the system goes live, if you have registered with DOB NOW:** *Inspections* **and you do not see your Records, use one of the following options to gain access to your Records:**

- **Option 1:** Visit the Customer Service Counter on the 5th Floor at 280 Broadway or the respective Inspection Unit, verify your identity (bring <sup>a</sup> Photo ID), and ask the Service Representative to add you to each applicable Record.
- **Option 2:**Ask the LP to add you as <sup>a</sup> Delegate to each applicable Record.

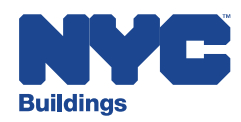

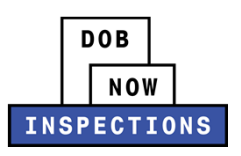

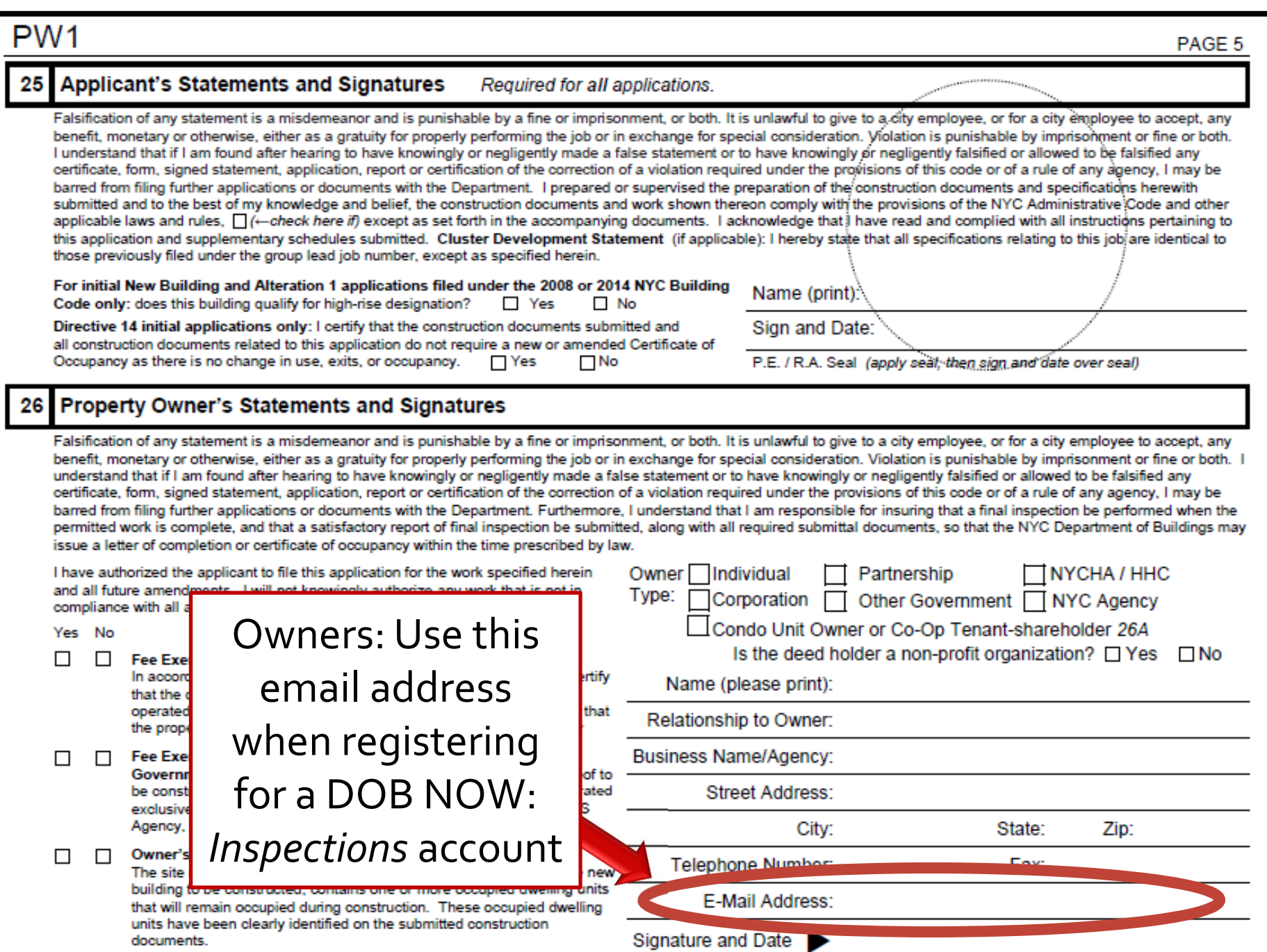

## **Licensed Professionals** *How to Access DOB NOW:* **Inspections**

#### **LPs that can take actions on Records are:**

- $\checkmark$ **Electricians**
- $\checkmark$ Elevator Agencies/Inspectors
- $\checkmark$ Fire Suppression Contractors
- $\checkmark$ General Contractors
- $\checkmark$ Master Plumbers
- $\checkmark$ Oil Burner Installers
- $\checkmark$ Professional Engineers
- $\checkmark$ Sign Hangers
- $\checkmark$ Registered Architects
- $\checkmark$ Registered Landscape Architects

#### **To access DOB NOW:** *Inspections* **and take action on Records, LPs must:**

- 1. Register for <sup>a</sup> DOB NOW: *Inspections* account
- 2. Use a PIN for each license that is held. For example, if you hold General and Fire
- Suppression Contractor licenses, you will receive two PINs

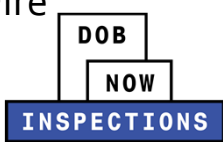

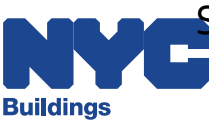

## **Licensed Professionals** *How to Access DOB NOW:* **Inspections**

**Buildings emailed <sup>a</sup> PIN to LPs who will use DOB NOW:** *Inspections* **to reques<sup>t</sup> Inspections.This information was emailed between <sup>2</sup> & 9 Nov 2015 to your business email address on file with the Department's Licensing Unit.**

**After receiving the PIN, LPs can register for an account and enter the PIN(s) provided by Buildings.**

Two emails were sent to the business email address on file with the Department's Licensing Unit:

- 1. An email containing <sup>a</sup> link to the account registration and PIN entry instructions
- 2. An email containing your PIN and the associated license number.You received one email for each license that you hold.
- **Once you register for an account and enter your PIN(s), you can take action on the associated Records after the rest of the system goes live in late 2015.**
- $\blacktriangleright$  **If you complete these steps and do not see your Records, visit Customer Service on the 5th floor at 280 Broadway or call <sup>212</sup>‐393‐2550.**

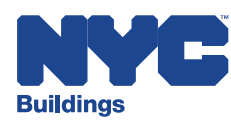

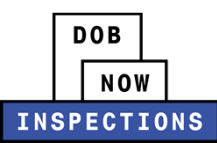

### **Licensed Professionals** *How to Access DOB NOW:* **Inspections**

#### **If you:**

 $\blacktriangleright$ Did not receive your PIN, or misplaced your PIN

### **Visit the Customer Service Counter at 280 Broadway to:**

- $\blacktriangleright$ Verify your identify *(bring <sup>a</sup> DOB Issued License and/or Photo ID)*
- $\blacktriangleright$ Obtain your PIN *(PINs cannot be provided over the phone or in the Boroughs)*

#### **You will then need to:**

- $\blacktriangleright$ Register for <sup>a</sup> DOB NOW: *Inspections* account
- $\blacktriangleright$  Log in to DOB NOW: *Inspections* and enter the PIN(s) provided by the Customer Service Representative. <sup>A</sup> PIN will need to be entered for each license that is held
- **Once your entered your PIN(s), you can take action on the associated Records after the system goes live in late 2015.**

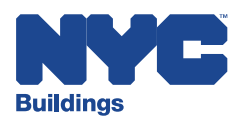

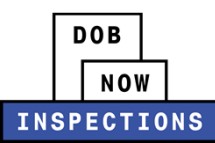

## **Delegates** *How to Access DOB NOW:* **Inspections**

### **The Delegation feature enables Owners and LPs to give system rights to other people, such as Filing Representatives.**

### **A Delegate MUST be <sup>a</sup> Registered User in order to serve as <sup>a</sup> Delegate:**

 Become <sup>a</sup> Registered User by registering for <sup>a</sup> DOB NOW: *Inspections* account *(skip this step if already registered as anOwner or LP)*

### **Starting in late 2015, Owners and LPs can:**

- $\blacktriangleright$  Delegate responsibility for each applicable Record. Delegates can only be added to a Record using the email address entered during account registration. Once added, Delegates will receive <sup>a</sup> confirmation email from DOB NOW: *Inspections*.
- **Once an account is linked to <sup>a</sup> Record via delegation, the Delegate can take action after the system goes live in late 2015.**

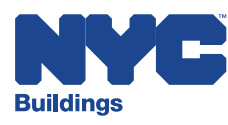

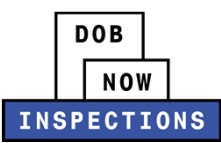

# **Unregistered Users**

**Starting in late 2015, anyone can use DOB NOW:** *Inspections* **to search for and view the details below without an account or logging in.**

- **LPs**
- **Records** *(Jobs, BPP Jobs, Place of Assembly, Permits, Devices, Notices, Work, Applications, Certifications, SignOff Requests &Gas Authorization Requests)*
- **Development Inspection Appointments**
- **Development Inspection Results**
- $\checkmark$ **Development Inspection Objections**

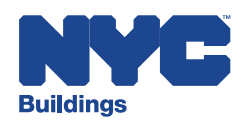

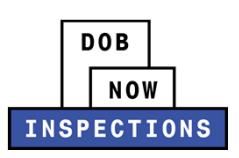

## **Account Registration** *Started 9 Nov 2015*

Remember:

- $\blacktriangleright$ Anyone can register for an account.
- Owners, LPs, and Delegates must register for an account.

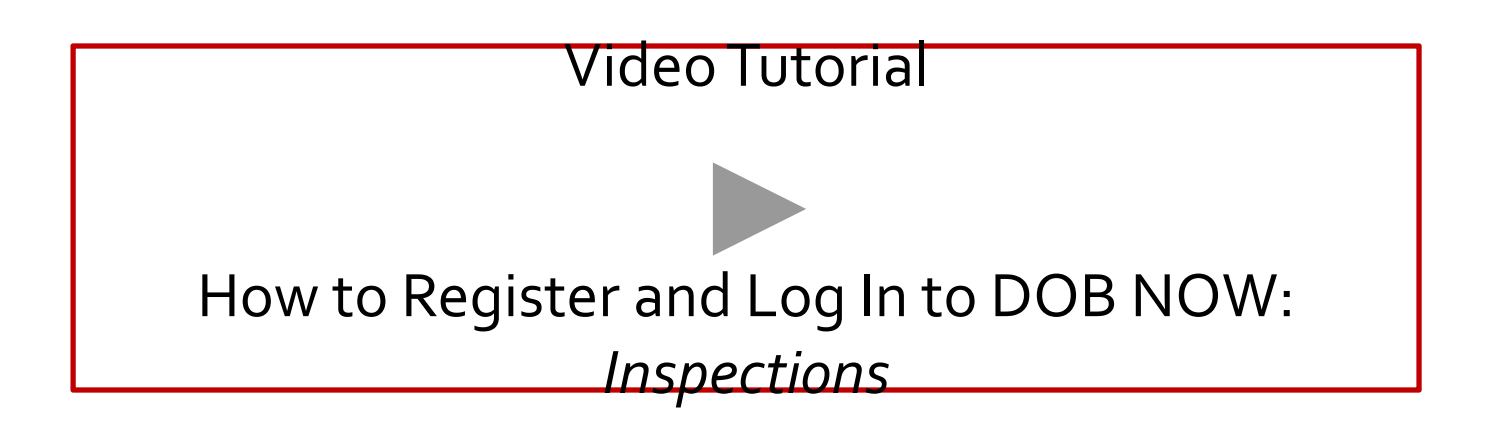

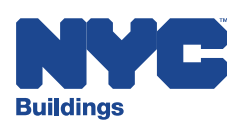

## **Licensed Professional: UsingYour PIN** *Started 9 Nov 2015*

- $\blacktriangleright$ After you register for an account as an LP, you will need to log in and enter a unique PIN provided by Buildings.
- $\triangleright$  A PIN will need to be entered for each license that is held.

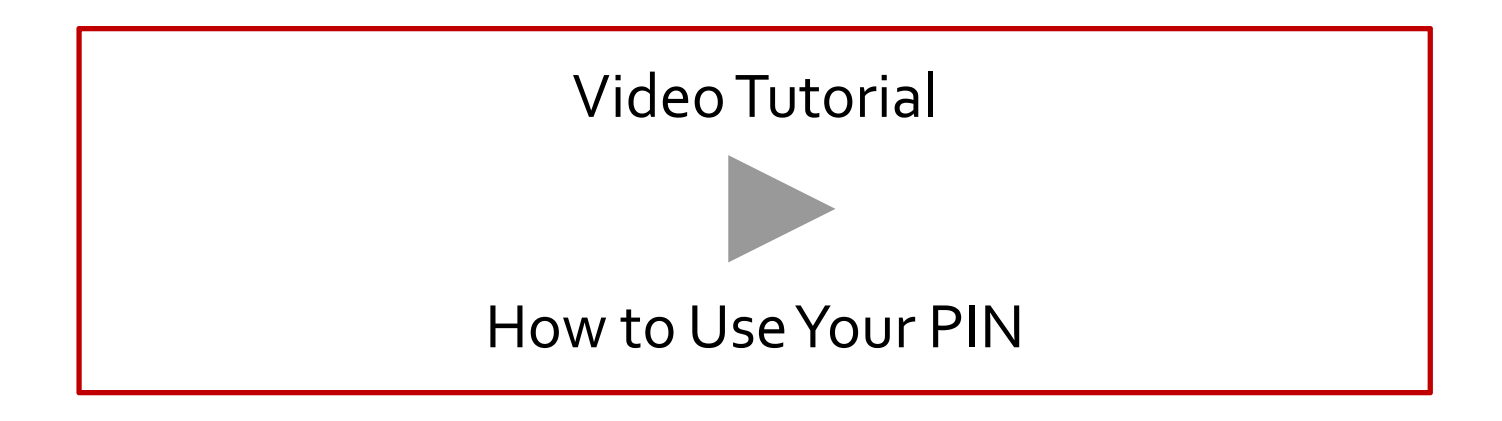

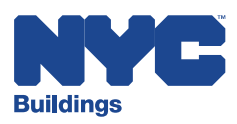

## **Delegation** *Starting Late 2015*

- $\checkmark$  Owners and Licensed Professionals can share Record permissions with other Registered Users in DOB NOW: *Inspections* by:
	- $\triangleright$  Selecting the appropriate Record
	- $\blacktriangleright$  Confirming the intended Delegate via their email address
- $\checkmark$  Please note:
	- $\triangleright$  This process can be repeated to add an unlimited number of Delegates
	- Delegates cannot delegate
	- Owners and LPs can add or remove Delegates at any time
		- ‒ Owners and LPs can remove Delegates at any time, no matter who added the Delegate

**DOB** 

**NOW INSPECTIONS** 

- $\triangleright$  Delegates will be notified by email when they are added or removed
- Delegates on Cranes Records can submit Self‐Certification documentation
	- Delegates on all other Record types cannot submit Self‐Certification documentation using DOB NOW: *Inspections*

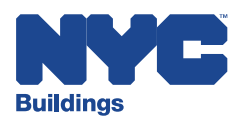

## **Delegation** *Starting Late 2015*

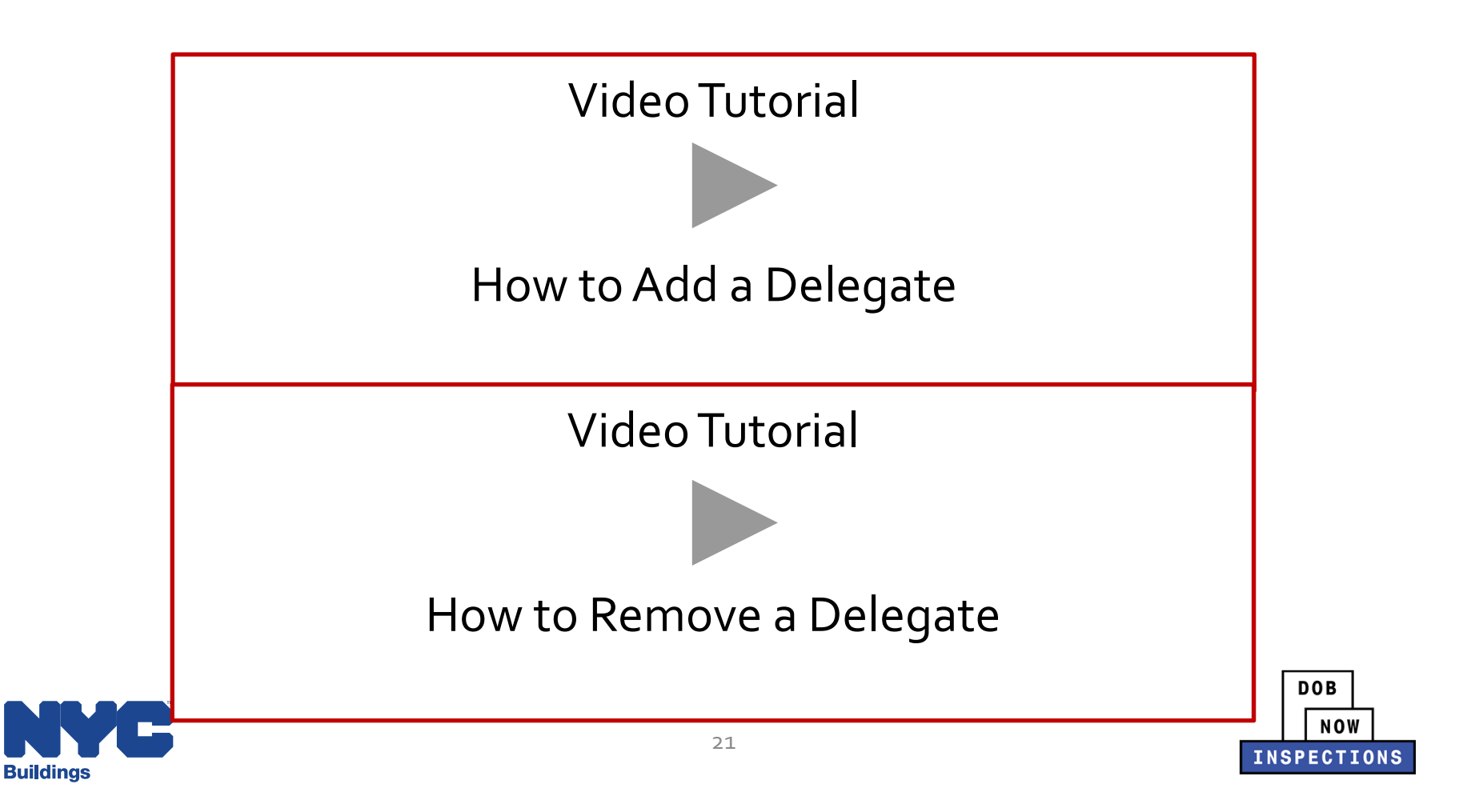

# **DOB NOW:** *Inspections* **Will Replace the Existing BoilerAppointment Form**

#### **Boiler Appointment Form**

The Boiler First Test Appointment Form is the industry's tool for requesting an inspection from the Boiler Division to sign off a new Boiler Installation, Fuel Burner, Fuel Storage, or Minor Alteration/Repair.

In order to receive a Service Request number for this application, the Installer must provide an email address so an appointment can be scheduled within 14 business days.

For Mac Users: This request form may not function property with your Safari web browser. We are hoping to resolve this problem soon. In the meantime, please download the free Mozilla Firefox web browser in order to use this form in the interim. For more information on Mozilla Firefox please visit http://www.mozilla.org/. To download the current version of Mozilla Firefox for Macs, please click on the following link: http://www.mozilla.org/en-US/firefox/all.html.

Date: October 12, 2015

All Fields are Required

- 1. Appointment Reference Information
- A. Please indicate if this is a first request, duplicate request or a re-inspection:
- ◯ This is the First Appointment request for this application.
- this is a duplicate request for the same application.

Indicate original service request number:

 $\circledcirc$  This is a re-inspection request for a failed first test.

**The following inspection‐related online portal will no longer be used.**

Online Boiler Appointment Request Form

URL:http://www.nyc.gov/html/dob/html/developme nt/forms\_online\_boiler\_appt.shtml

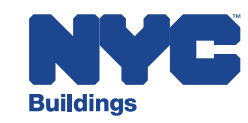

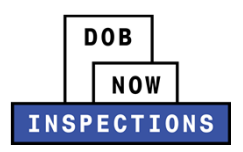

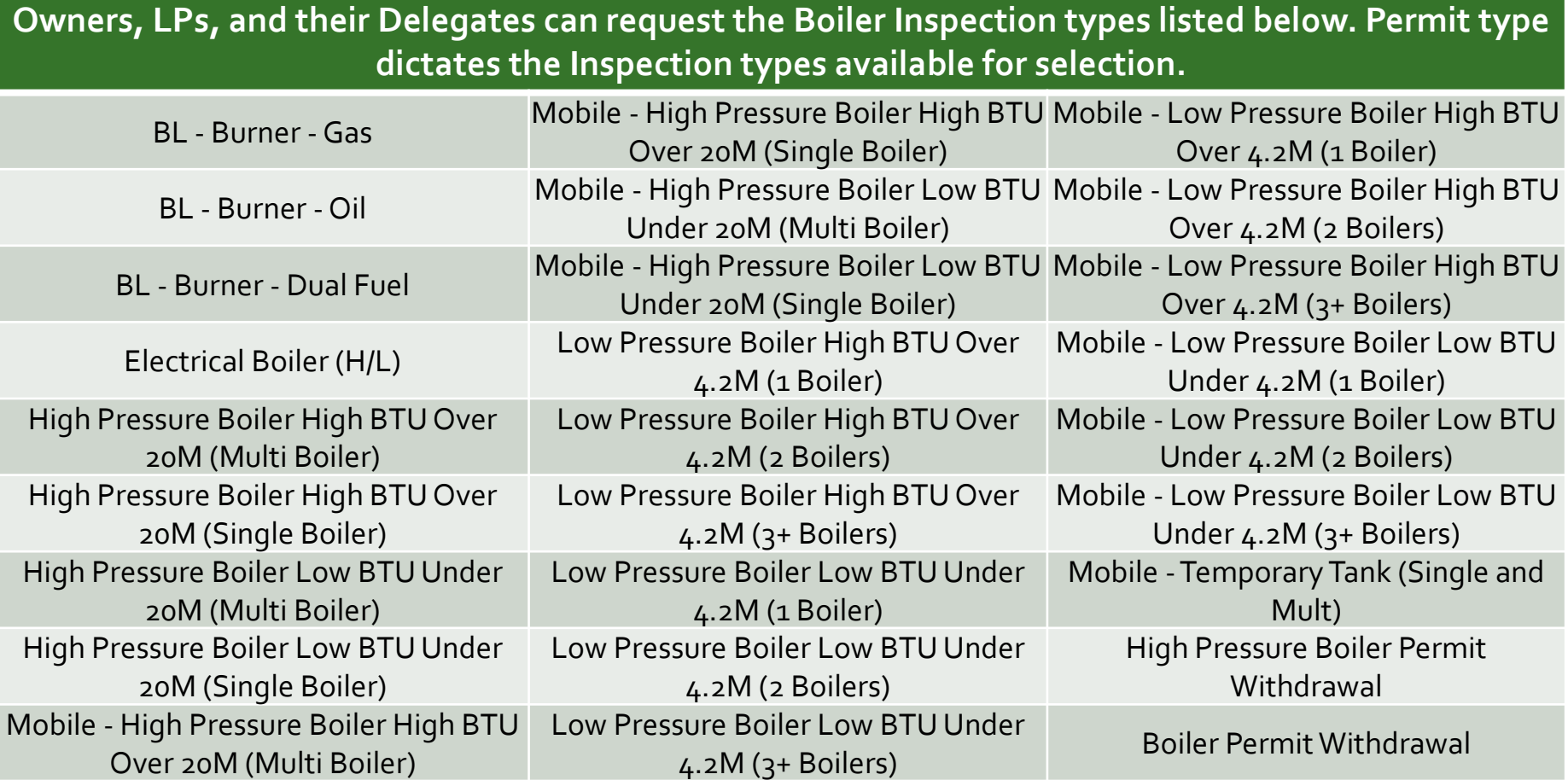

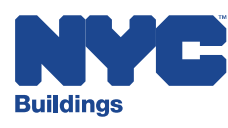

**Owners, LPs, and their Delegates can reques<sup>t</sup> the Fuel Storage Inspection types listed below. Permit type dictates the Inspection types available for selection.**

Fuel Storage /Tank‐ Over 330 ‐ OneTank Fuel Storage /Tank – Over 330 ‐TwoTanks Fuel Storage /Tank – Over 330 ‐Two+Tanks Fuel Storage /Tank – Up to 330 - One Tank Fuel Storage /Tank – Tuel Storage / Tank-<br>Up to 330 - Two Tanks Fuel Storage Permit Withdrawal Fuel Storage /Tank – Up to 330 ‐Two+Tanks

Mobile ‐TemporaryTank (Single and Multi) Tank Size ‐ Fuel Type ‐ <sup>2</sup> and <sup>4</sup> – **Single Tank** Tank Size ‐ Fuel Type ‐ <sup>2</sup> and <sup>4</sup> – TwoTanksTank Size ‐ Fuel Type ‐ <sup>2</sup> and <sup>4</sup> – Two+Tanks

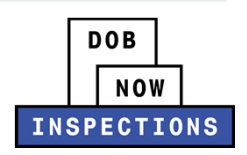

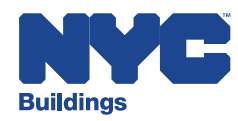

**Owners, LPs, and their Delegates can reques<sup>t</sup> the Fuel Burner Inspection types listed below. Permit type dictates the Inspection types available for selection.**

FB ‐ Burner ‐ Dual Fuel

FB ‐ Burner ‐Gas

FB ‐ Burner ‐ Oil

Boiler Permit Withdrawal

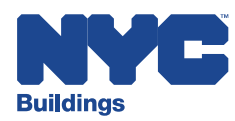

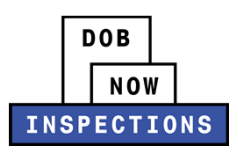

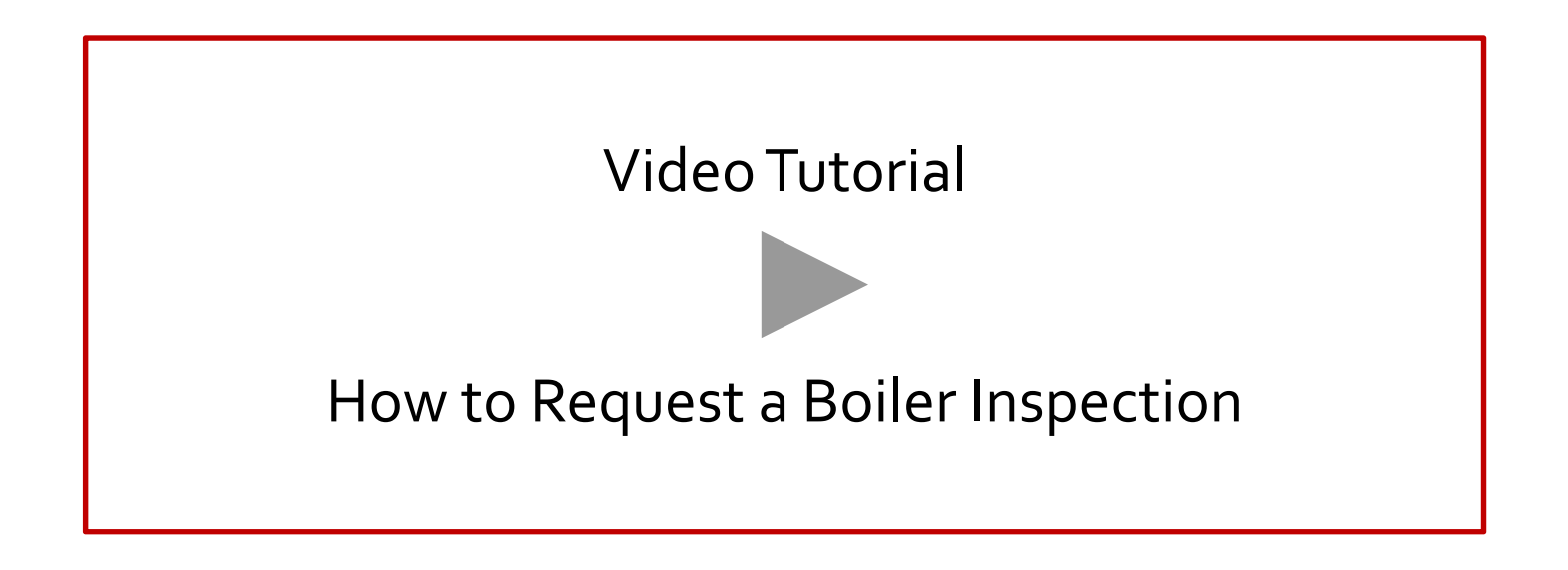

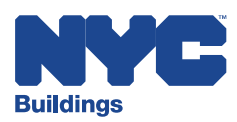

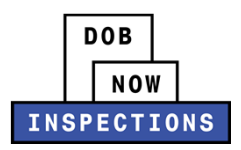

# **Inspection Scheduling Guidelines**

*Starting Late 2015*

### **Please note the following:**

- <sup>A</sup> specific Inspection date, time, or desired time of day (AM/PM) cannot be requested.
- $\triangleright$  Cancellations will be accepted online up to 48 hours prior to the scheduled Inspection.You must call the Department of Buildings at the phone number listed in your appointment confirmation email to cancel an Inspection that is scheduled to take place within 48 hours.
- $\triangleright$  Each Record can only have one open inspection request at a time, with the exception of BPP.
- $\triangleright$  LPs and Delegates cannot request an Inspection if the LP has an expired license and/or expired insurance. These rules do not apply to Owners.
- $\triangleright$  Inspections should only be requested when you are truly prepared for the Inspection.
- $\triangleright$  Inspections can only be requested by an LP, Owner or their Delegates via DOB NOW: *Inspections* when the Record (Job or Permit) is in an Inspectable status.

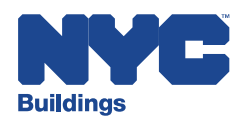

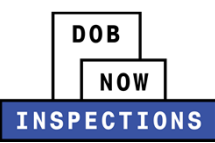

# **Available Records inDOB NOW:** *Inspections*

- The Records available in DOB NOW: *Inspections* are only those that are in an Inspectable Status (see the following slide).
	- $\overline{\phantom{a}}$  You will need to use BISWeb to find historical data.

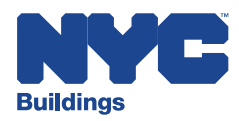

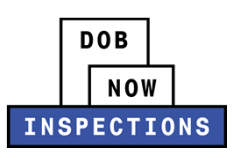

### **Boiler Statuses**

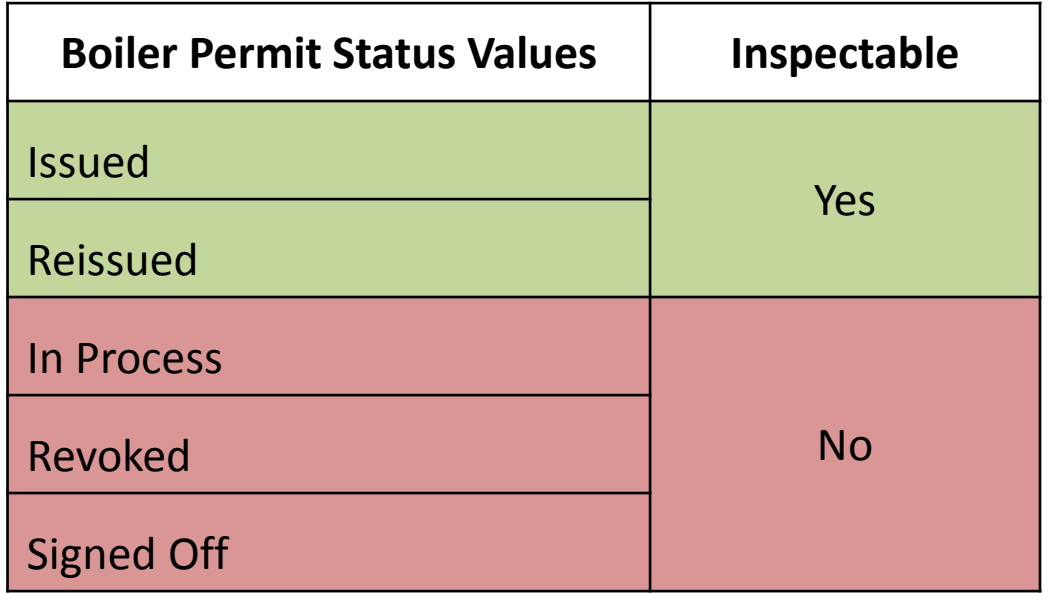

Inspections can only be requested by an LP, Owner, or Delegate via DOB NOW: *Inspections* when the Permit is in an inspectable status.

The inspectable statuses are listed in the table on the left.

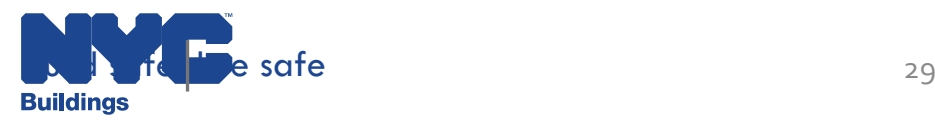

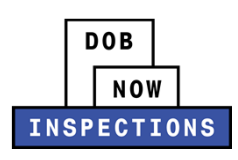

# **Required Inspection Documents**

*Starting Late 2015*

 Specific documents must be uploaded to DOB NOW: *Inspections* **prior** to requesting certain Inspection Types. Owners, LPs, and their Delegates can upload documents in DOB NOW: *Inspections*. Documents will no longer be accepted in the field.

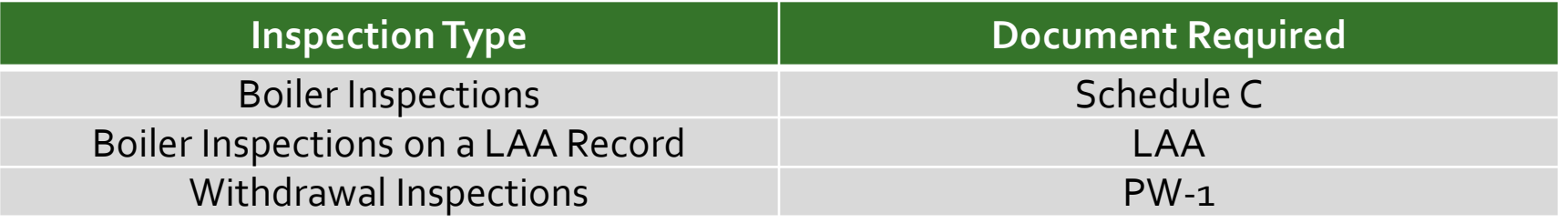

 $\triangleright$  A yellow banner will display indicating that a specific document is needed.

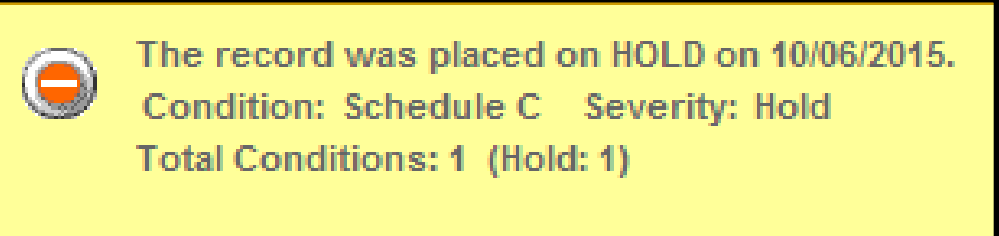

**View additional details** 

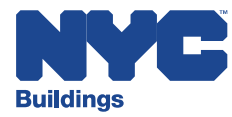

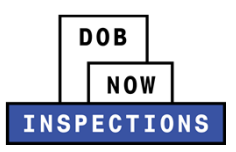

## **Required Inspection Documents** *Starting Late 2015*

- $\blacktriangleright$  If the document has a raised seal, the seal should be made visible by using <sup>a</sup> pencil to shade over the raised portion of the seal prior to scanning and uploading.
- $\blacktriangleright$  If the proper documentation  $\,$  is not uploaded, the Boiler Unit will contact your to ask that the document be uploaded. If it is not uploaded by the time of the Inspection, the Inspection will be marked as Fail.

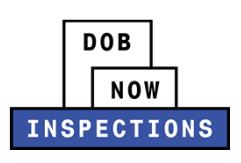

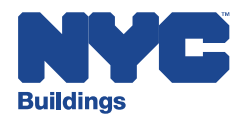

## **InspectionTypes** *Starting Late 2015*

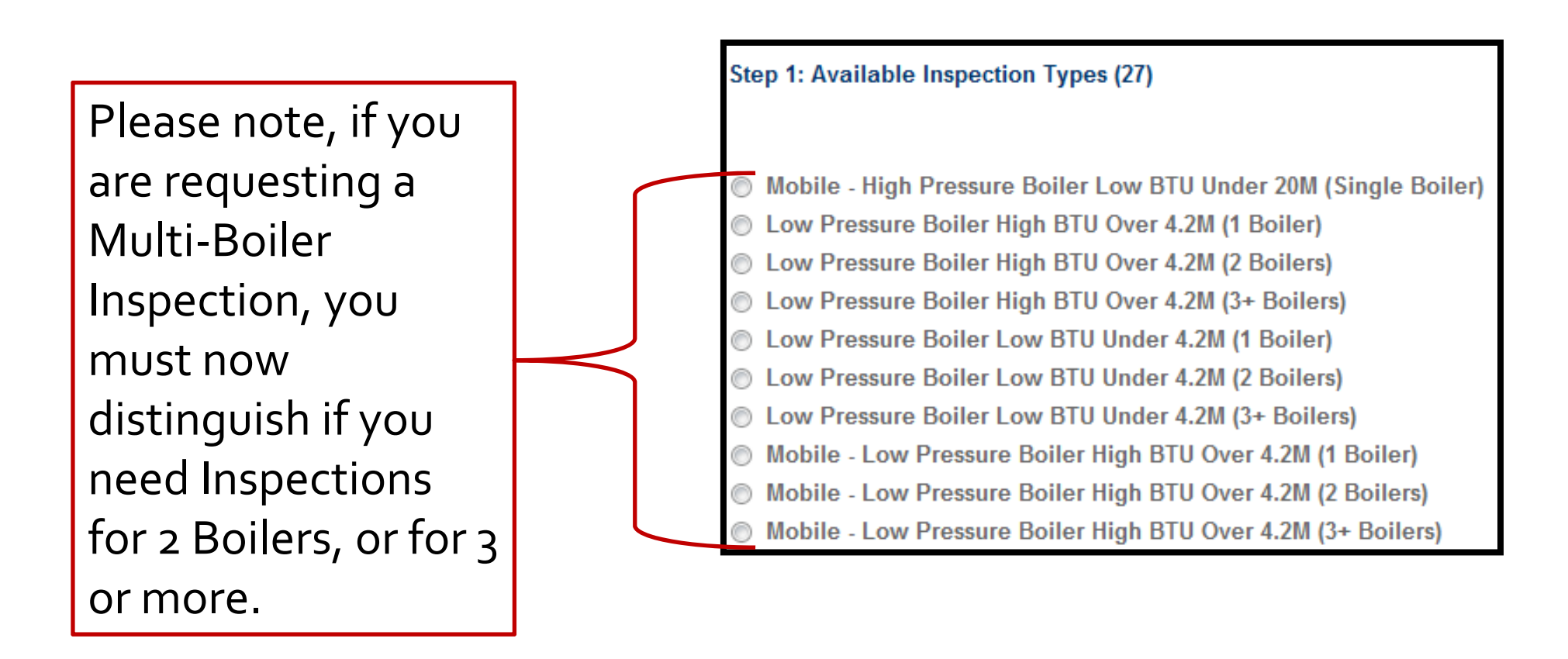

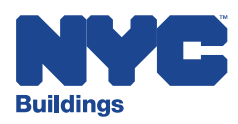

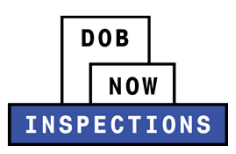

### **Inspection Contact** *Starting Late 2015*

Inspection type: Mobile - Low Pressure Boiler High BTU Over 4.2M (2 Boilers) **Step 2: Location and Contact** 

Verify whether the Inspection Contact person for the selected inspection is correct.

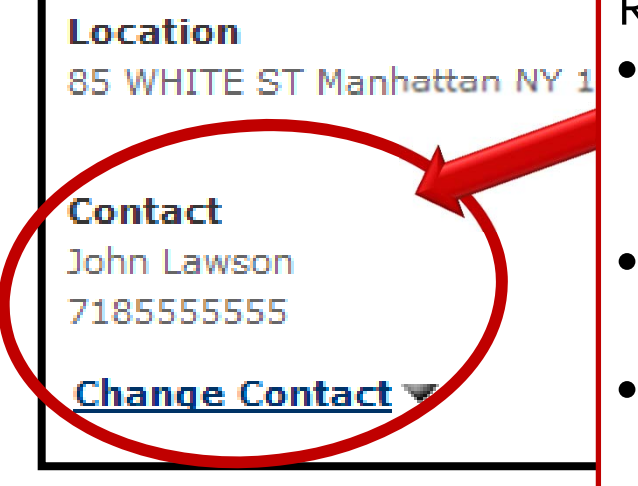

Remember:

•

- Use this screen to confirm the Contact listed will be on‐site to meet the Inspector. Click '**Change Contact**' to update the contact, if necessary.
- • $\bullet$   $\;\;$  If the Inspection type requires the LP to present, the LP must be on‐site for the Inspection.
- The Contact listed here must be qualified for the Inspection being performed.

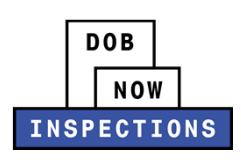

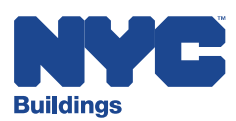

# **Inspection Comments**

*Starting Late 2015*

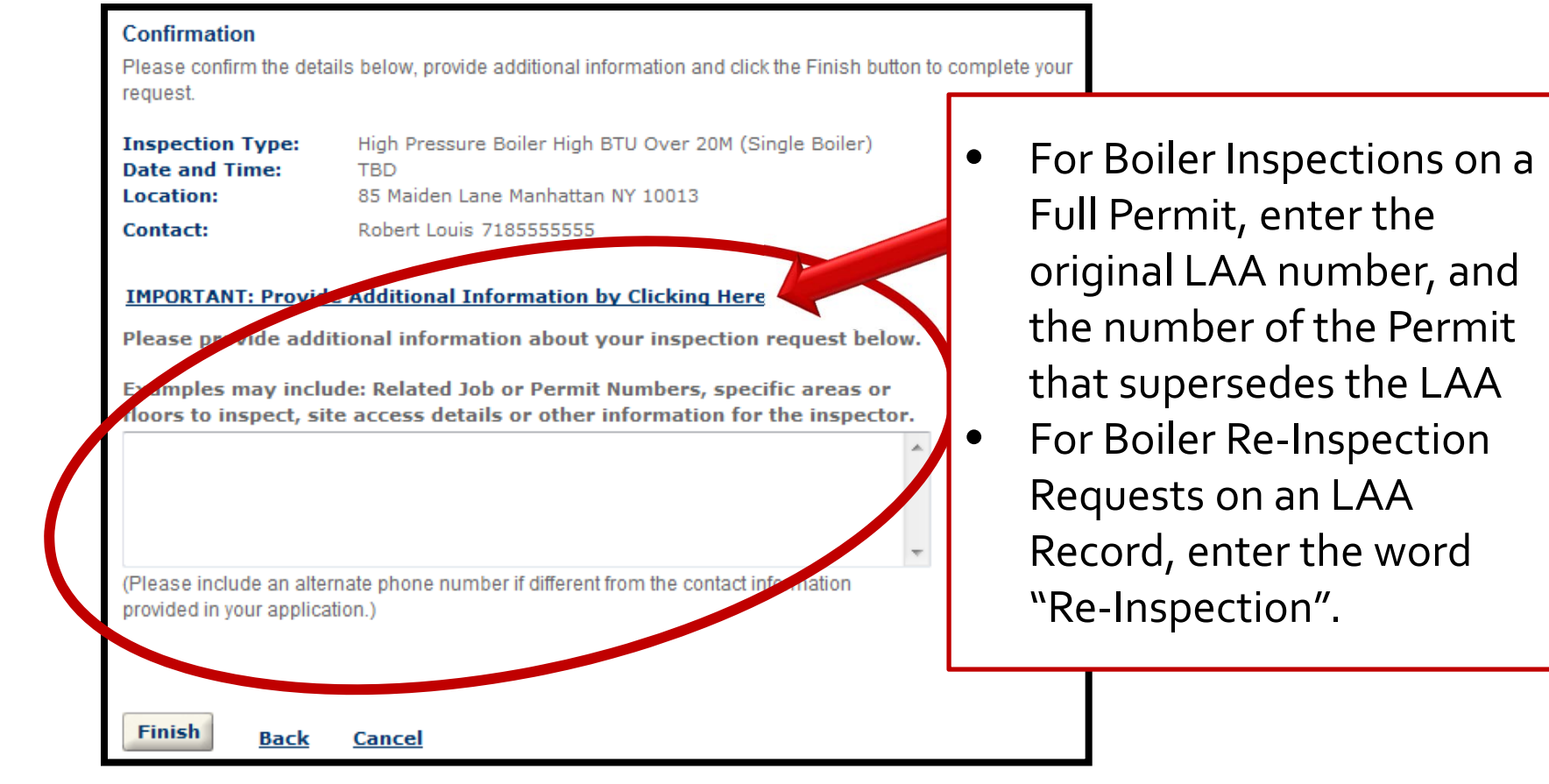

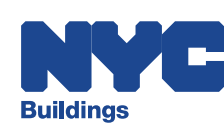

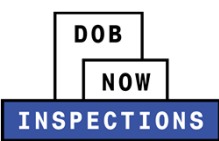

### **Inspection Comments (continued)** *Starting Late 2015*

•

•

#### Confirmation

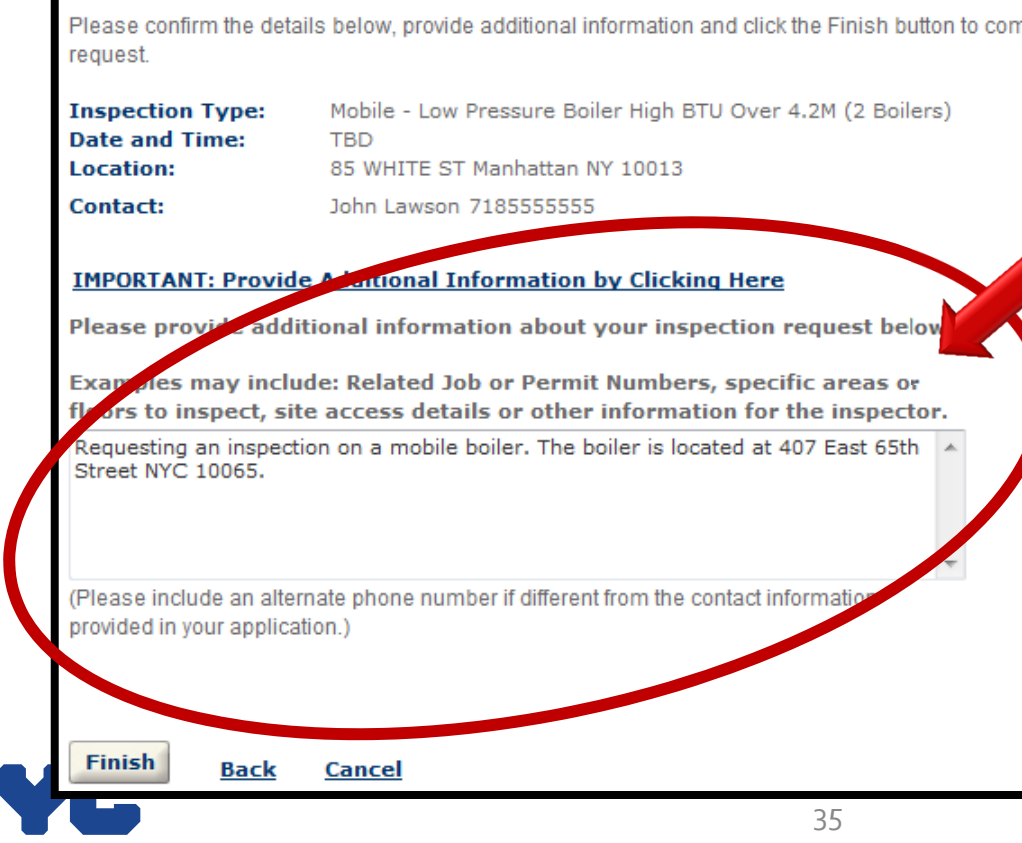

- For Mobile Boilers that change location, enter the address where the work is being performed.
- If the Comment does not include an address, the Boiler Department will contact you to confirm the address. The Inspection Request will not move forward until <sup>a</sup> current address is obtained.

**TNOLENTIANS** 

### **Inspection Request Received** *Starting Late 2015*

From: DO\_NOT\_REPLY@buildings.nyc.gov [mailto:DO\_NOT\_REPLY@buildings.ny Sent: None Subject: Inspection Request Received from Jose Boiler - 001

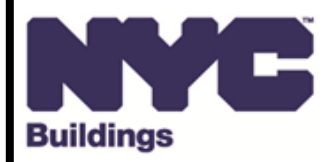

Receive an email confirming that your reques<sup>t</sup> has been received.

The Department of Buildings has received your request for an inspection of type Mobile - Low Pressure Boiler High BTU Over 4.2M (2 Boilers) at 85 WHITE ST, Manhattan, NY 10013 for Job Number 1801EWBL. Your inspection will be scheduled for the first available date and time, and you will receive a follow-up email with the date and time of your inspection appointment.

For your reference, the comments provided during the request are: Requesting an inspection on a mobile boiler. The boiler is located at 407 East 65th Street NYC 10065.

This is an automated message; please do not reply. If you have questions or concerns, please contact the Department of Buildings at **boilerIR@buildings.nyc.gov.** 

Sincerely,

**NYC Department of Buildings** 

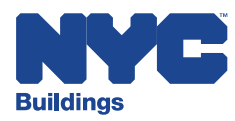

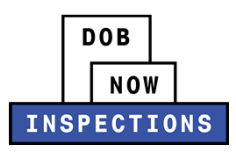

### **Receiving an Inspection Schedule** *Starting Late 2015*

From: DO NOT REPLY@buildings.nyc.gov [mailto:DO NOT REPLY@buildings.nyc.gov **Sent: None** Subject: Inspection Scheduled for Boiler, Jose - 003

**Buildings** 

Receive an email with the

Inspection date and time

prior to the Inspection

An inspection of type Mobile - Low Pressure Boiler High BTU Over 4.2M (2 Boilers) has been scheduled on 11/9/2015 at approximately 1:00PM for Boiler, Jose at 407 East 65th Street, Manhattan, NY 10065 for Job Number 1801EWBL.

A contact from your company must be present during the Inspection; if this is not possible at the date and time provided, please log into Inspection Ready, to cancel the inspection and request a new inspection. If you need to cancel less than two business days prior to the scheduled inspection, please call the Department of Buildings at 212-393-2661.

This is an automated message; please do not reply. If you have questions, please contact the Department of Buildings at boilerIR@buildings.nyc.gov.

Sincerely,

NYC Department of Buildings

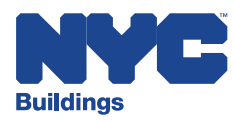

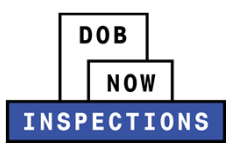

### **Receiving Preliminary Results via Email** *Starting Late 2015*

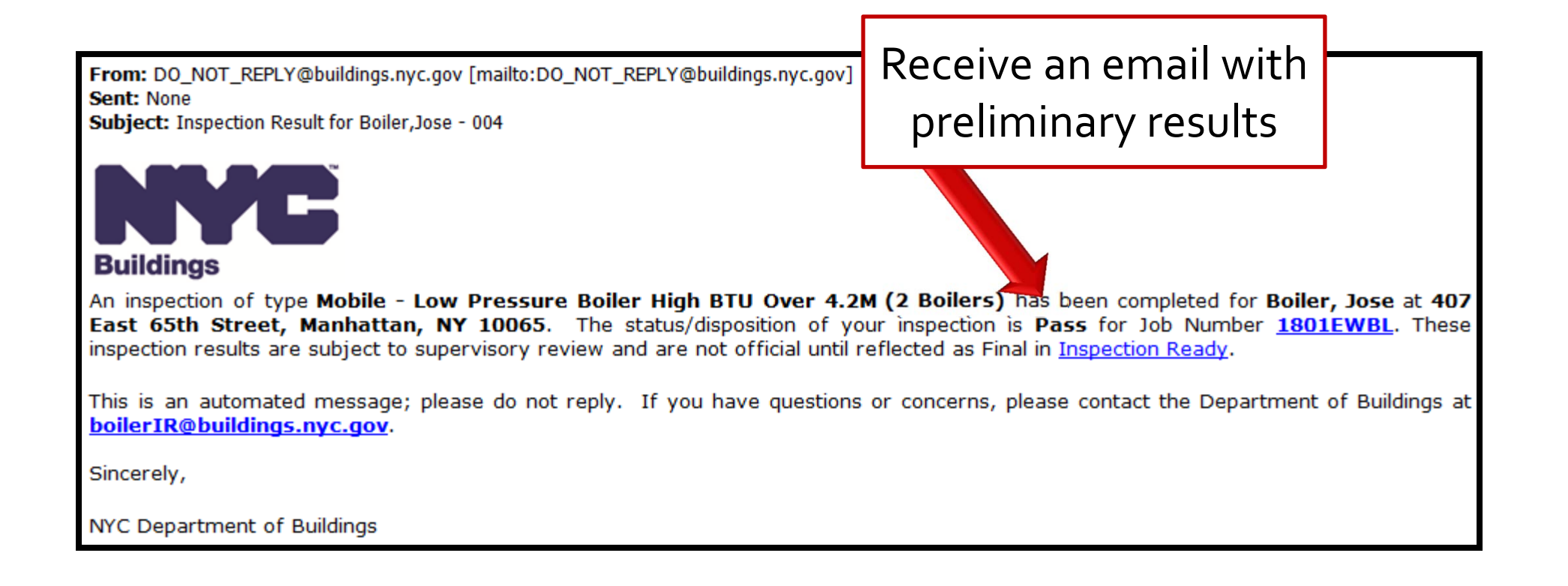

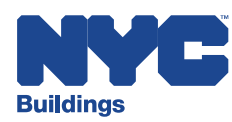

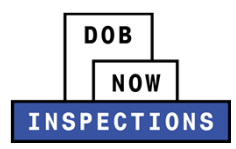

### **Receiving Final Results via Email** *Starting Late 2015*

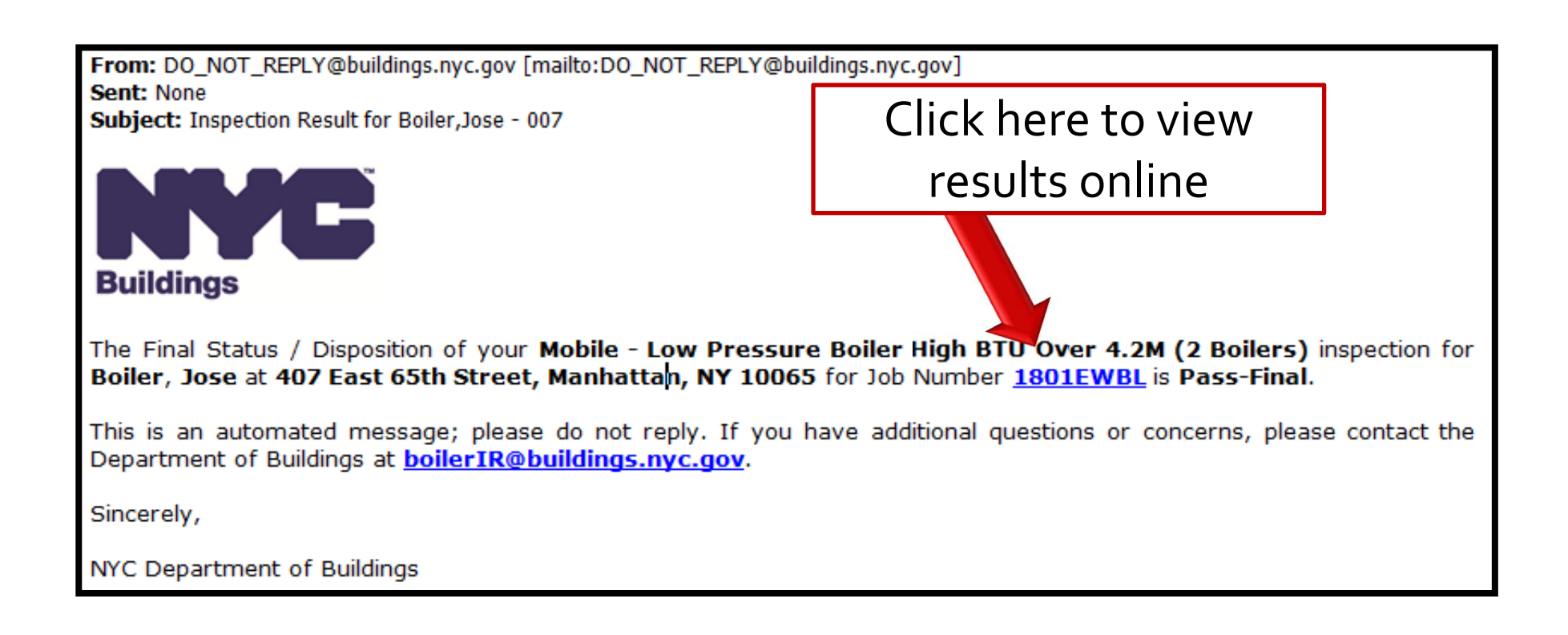

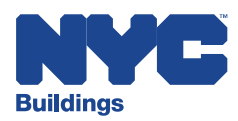

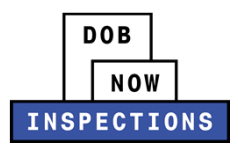

# **DOB NOW:** *Inspections* **Will Replace the**

**Existing BO‐<sup>12</sup> Card**

- The BO‐<sup>12</sup> Card will no longer be generated because the Plumbing Unit has access to the Boiler Unit's results.
	- The process of collecting the BO‐<sup>12</sup> Card from the Boiler Unit and providing it to the Plumbing Unit is no longer necessary. The Plumbing Unit will find the Boiler necessary information in DOB NOW: *Inspections*.

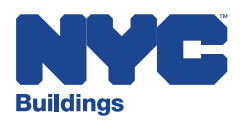

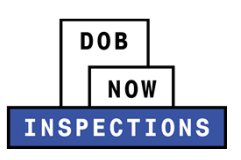

### **Viewing Results Online** *Starting Late 2015*

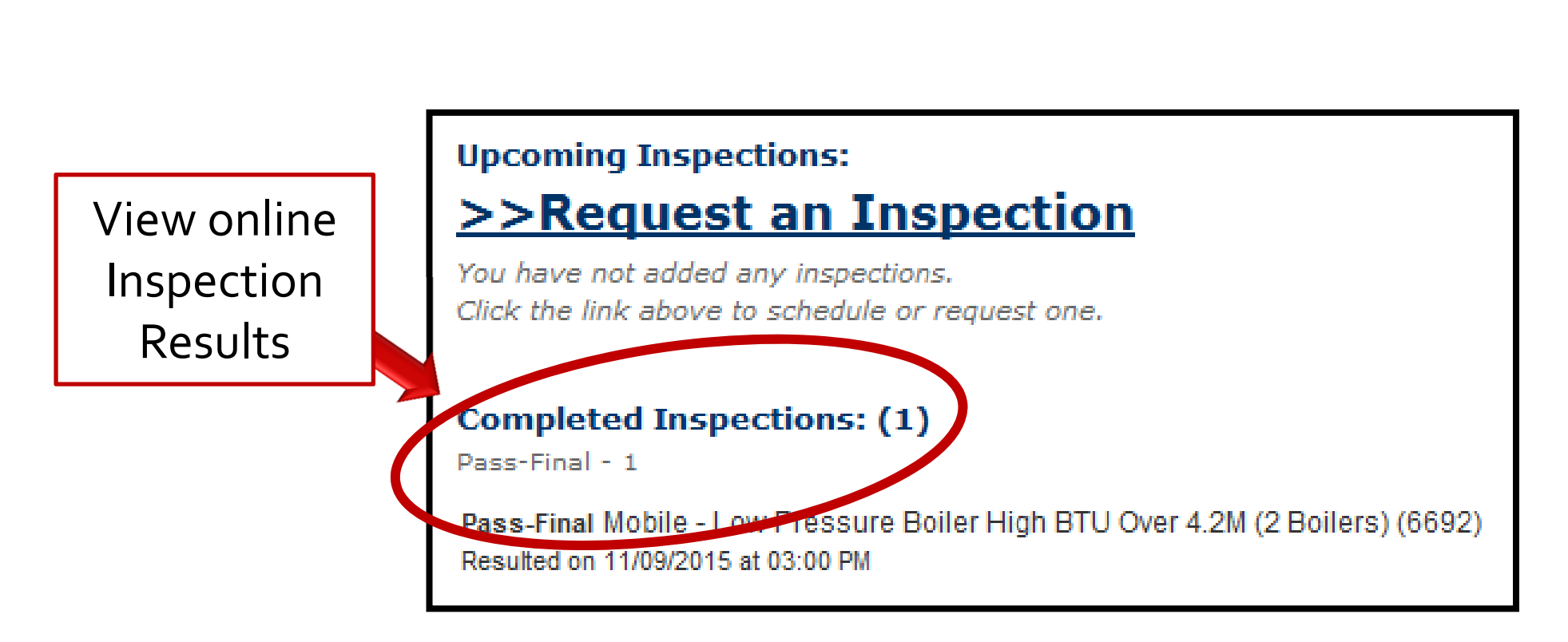

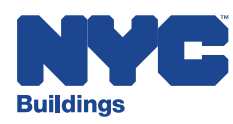

### **Viewing Results Online** *Starting Late 2015*

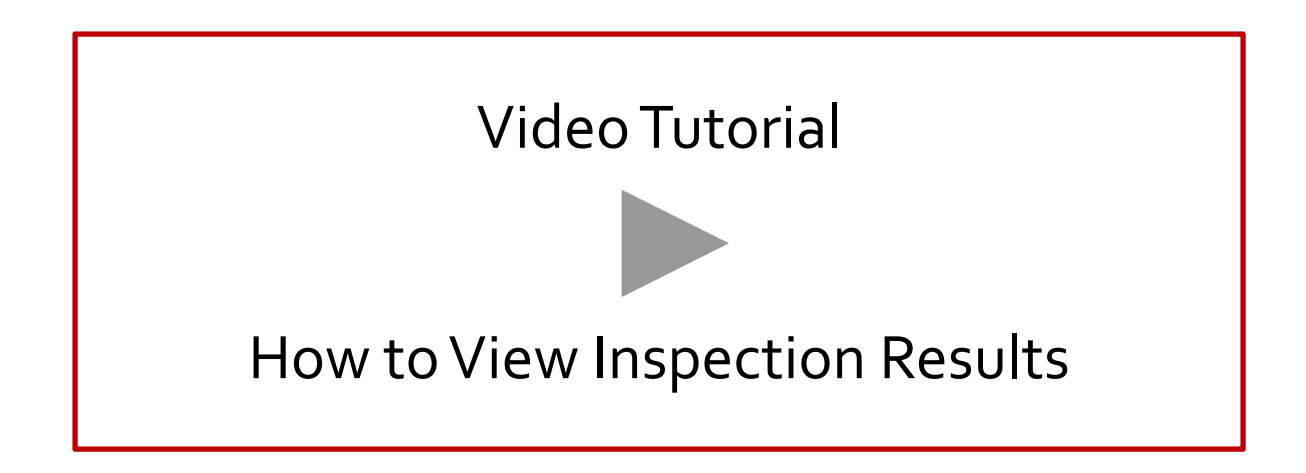

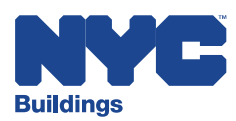

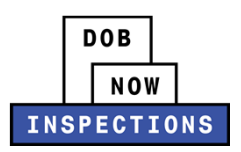

- $\blacktriangleright$  If an Objection is observed in the field and it does not require Buildings to return to the site for <sup>a</sup> Re‐Inspection, it is called <sup>a</sup> Certifiable Objection.
- You can view all Objections using DOB NOW: *Inspections*, including those that are Certifiable.
	- Owners, LPs, or Delegates can resolve Certifiable Objections by uploading documentation into DOB NOW: *Inspections*.
- FYI, all Objections opened prior to the launch of DOB NOW: *Inspections* cannot be certified in DOB NOW: *Inspections*. <sup>A</sup> Re‐Inspection must be requested.

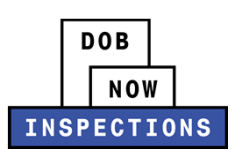

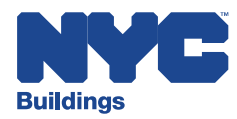

### Record 18030EWBL: Click here for more information **Boiler Permit**

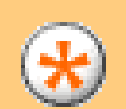

This record was locked by REQUIREMENT on 11/09/2015. **Condition: Controls Severity: Required Total Conditions: 3 (Required: 3)** 

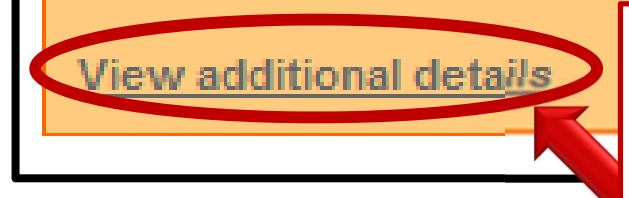

You will see an orange banner when there are Objections on your Record.To view all Objections on the Record, click '**View Additional Details**'.

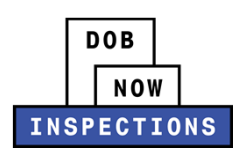

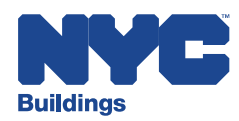

 $\triangleright$  The page will default to show only Unresolved Objections.

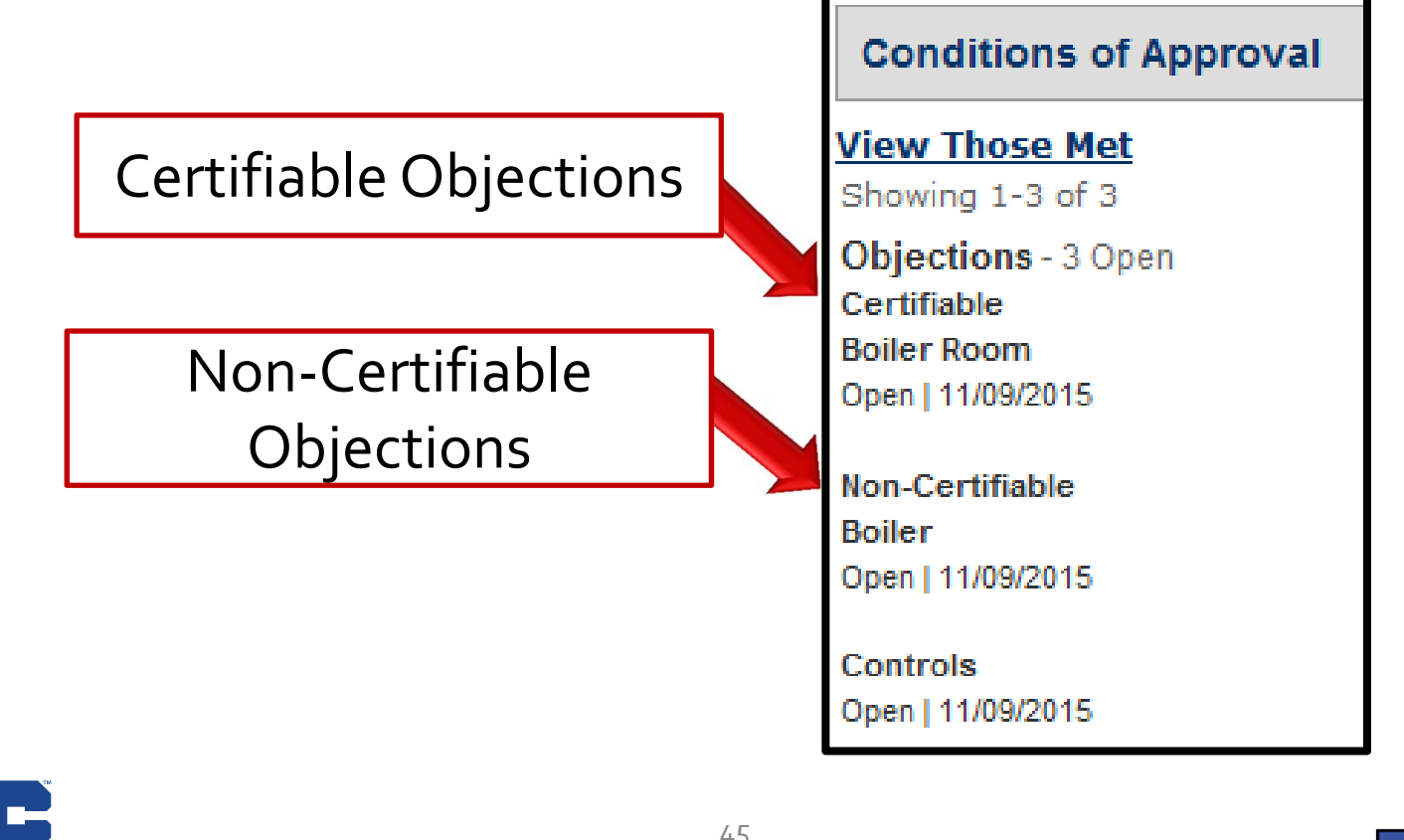

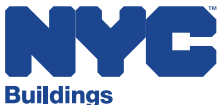

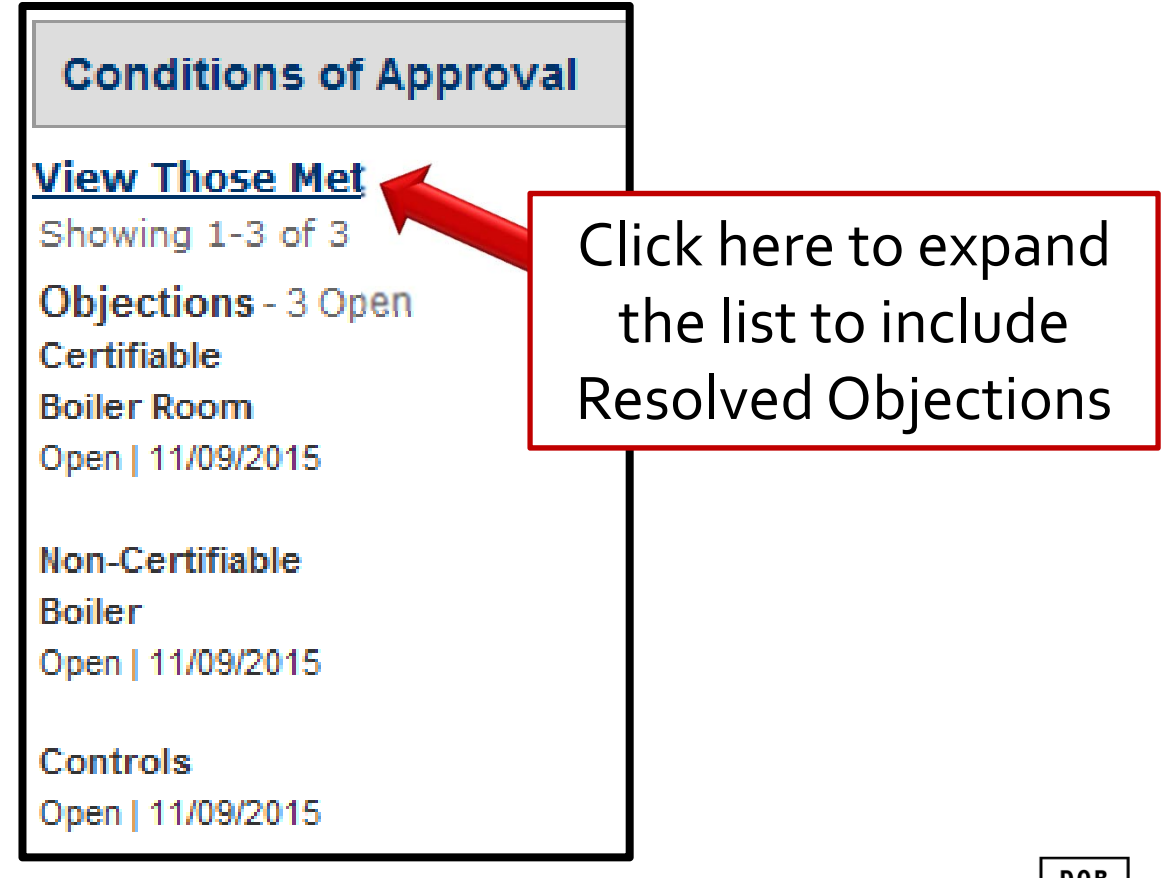

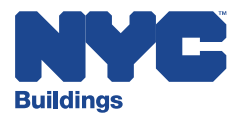

**Conditions of Approval Hide Those Met** Showing 1-4 of 4 Objections - 3 Open, 1 Resolved Objection Certifiable **Boiler Room** Status is Open | 11/09/2015 displayed per **Administrative** ObjectionResolved | 11/09/2015 **Non-Certifiable** 

**Boiler** 

Controls

Open | 11/09/2015

Open | 11/09/2015

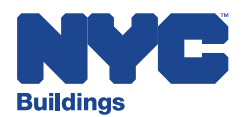

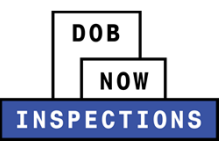

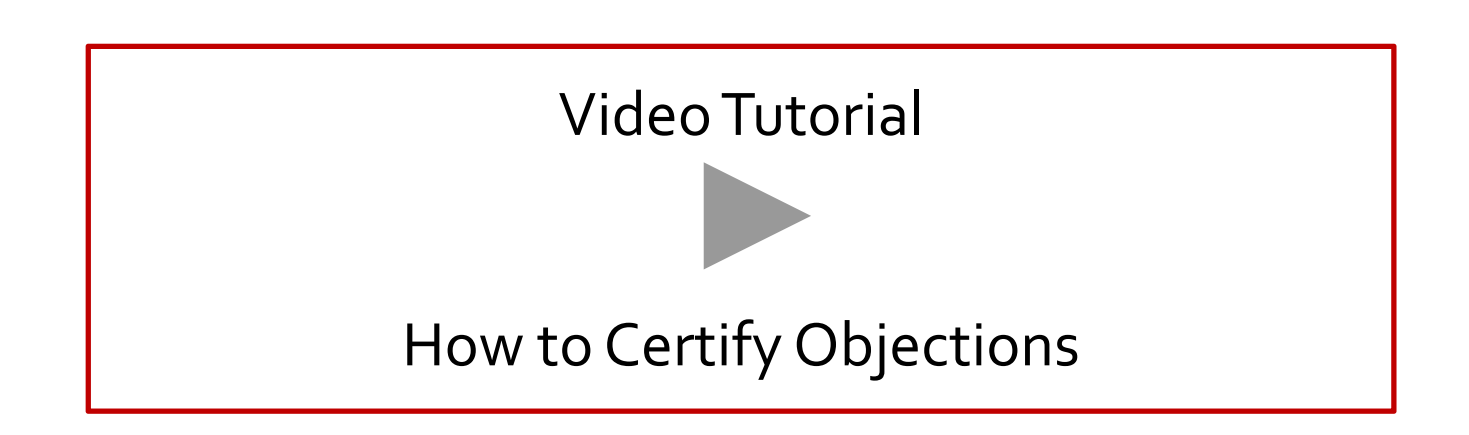

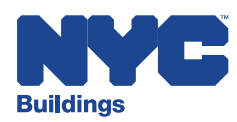

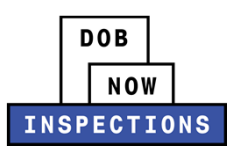

### **Self‐Certifications** *Starting Late 2015*

- DOB NOW: *Inspections* allows Oil Burner Installers to upload Self‐ Certification documentation for the following types of Records:
	- $\blacksquare$ Boiler Permits (BL) – 1 to 5 family dwellings, up to 350,000 BTUs
	- $\blacksquare$ Fuel Burner Permits (FB) – Up to 800,000 BTUs
	- $\blacksquare$ Fuel Storage Permits (FS) – Any size, no limit
	- $\blacksquare$  Limited AlterationApplications (LAA) Records – Any combination of the above

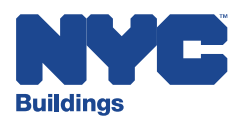

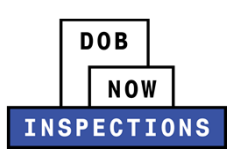

### **Self‐Certifications** *Starting Late 2015*

- $\triangleright$  You must submit the following documents:
	- ‒Affidavit of Intent, Schedule C, and Plans

### OR

- ‒ Affidavit of Intent and LAA
- $\triangleright$  All submitted documentation is subject to approval or rejection. You will receive an email notification when the Certification documentation has been reviewed by the Department of Buildings.

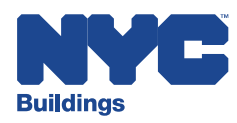

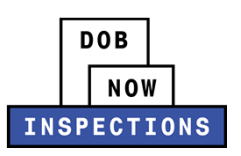

### **Self‐Certifications** *Starting Late 2015*

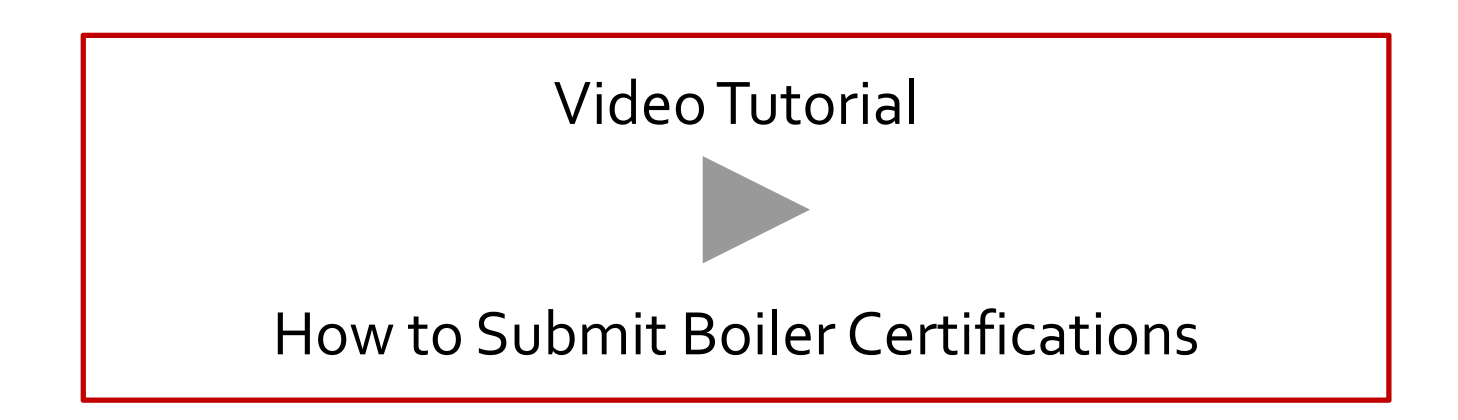

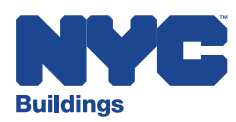

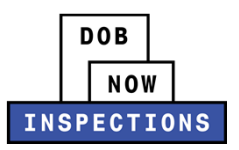

## **Collections***Starting Late 2015*

- Collections are used to group and organize Records in DOB NOW: *Inspections*, for easy access.
- You can create Collections for Records that you frequently navigate to, or create Collections to organize your Records by other factors such as Records on the same Job, RecordType, Date, etc.
- $\triangleright$  Records can be added to or removed from a Collection at any time.
- All Records will still be visible in the "Access My Records" list and will remain searchable using the General Search feature whether or not they are in <sup>a</sup> Collection.

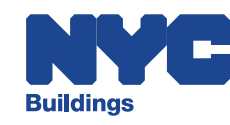

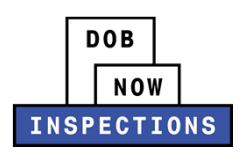

## **DOB NOW:** *Inspections* **Emails** *Starting Late 2015*

- $\triangleright$  The emails on the next slide will be sent to Owners, LPs, and their Delegates, only if they have <sup>a</sup> DOB NOW: *Inspections* account.
- Add DO\_NOT\_REPLY@buildings.nyc.gov to your 'Safe Sender' list

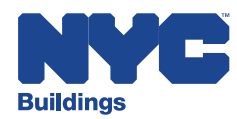

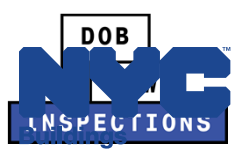

### **DOB NOW:** *Inspections* **Emails** *Starting Late 2015*

System‐generated emails will be sent at each milestone in the Inspection process.

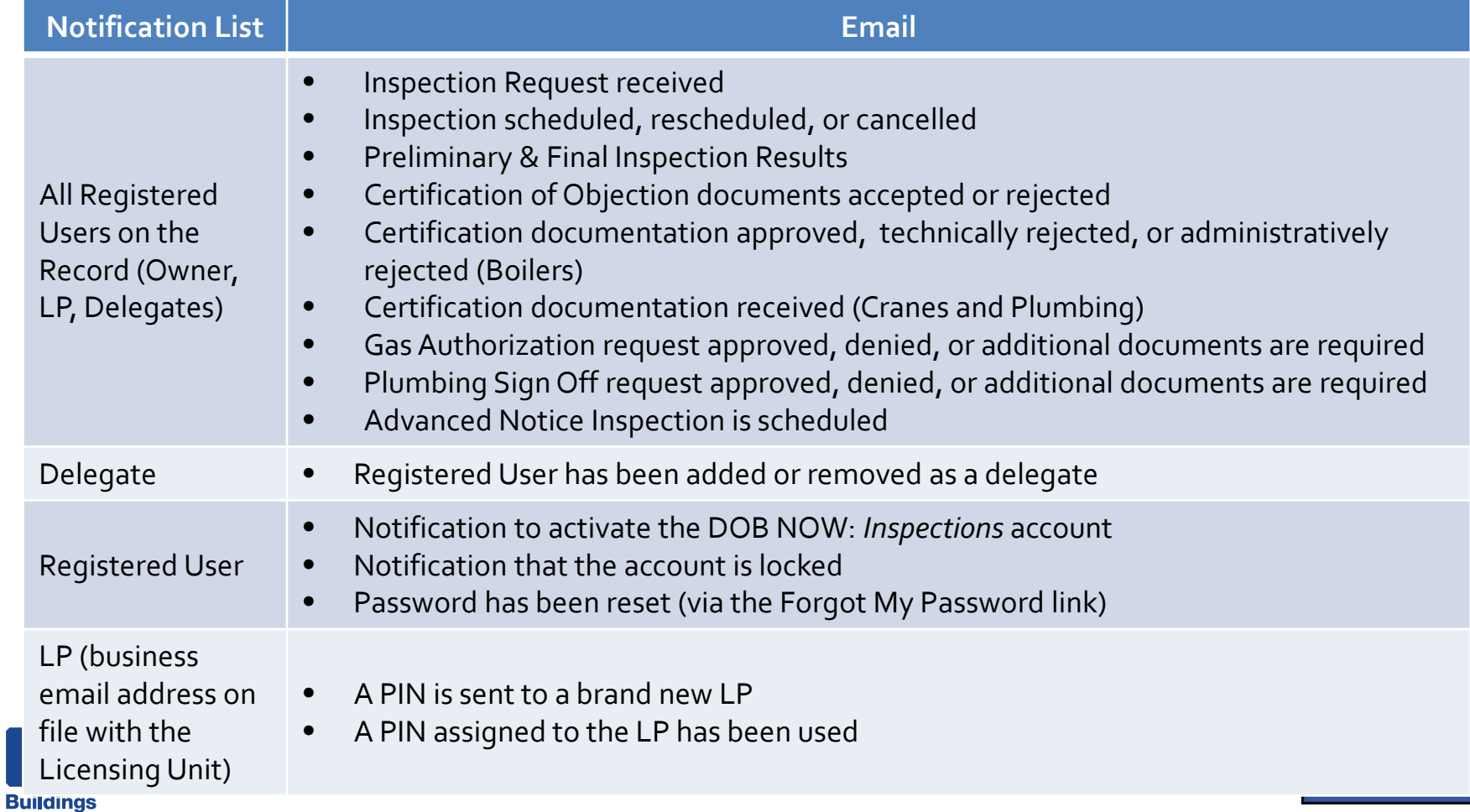

### **DOB NOW:** *Inspections* **Emails** *Starting Late 2015*

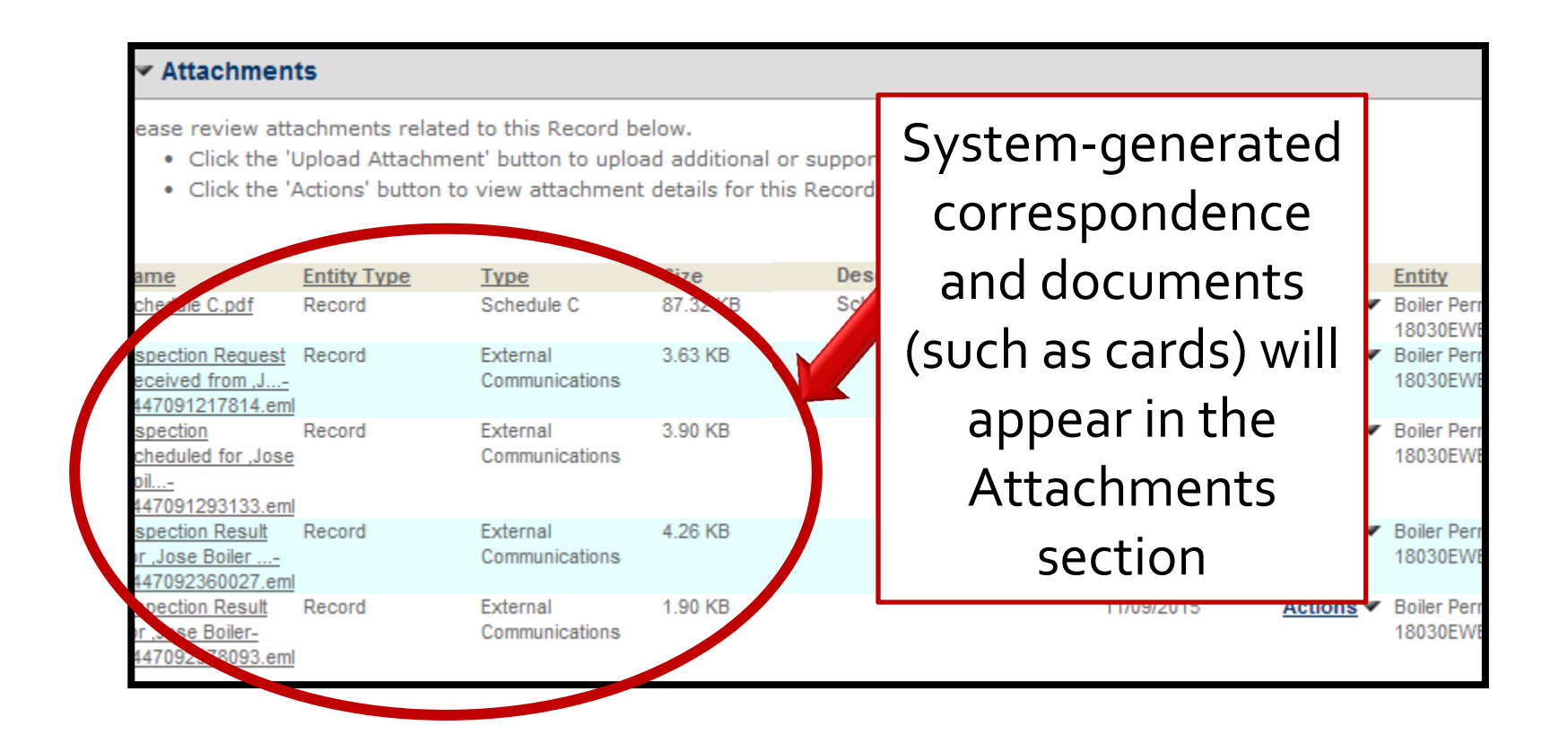

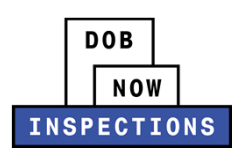

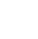

55

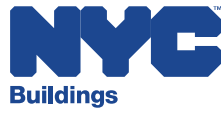

# **DOB NOW:** *Inspections* **Online Resources**

### **Available later this month on the DOB NOW:** *Inspections* **website at the link below:** http://www.nyc.gov/html/dob/html/development/insp\_ready.shtml

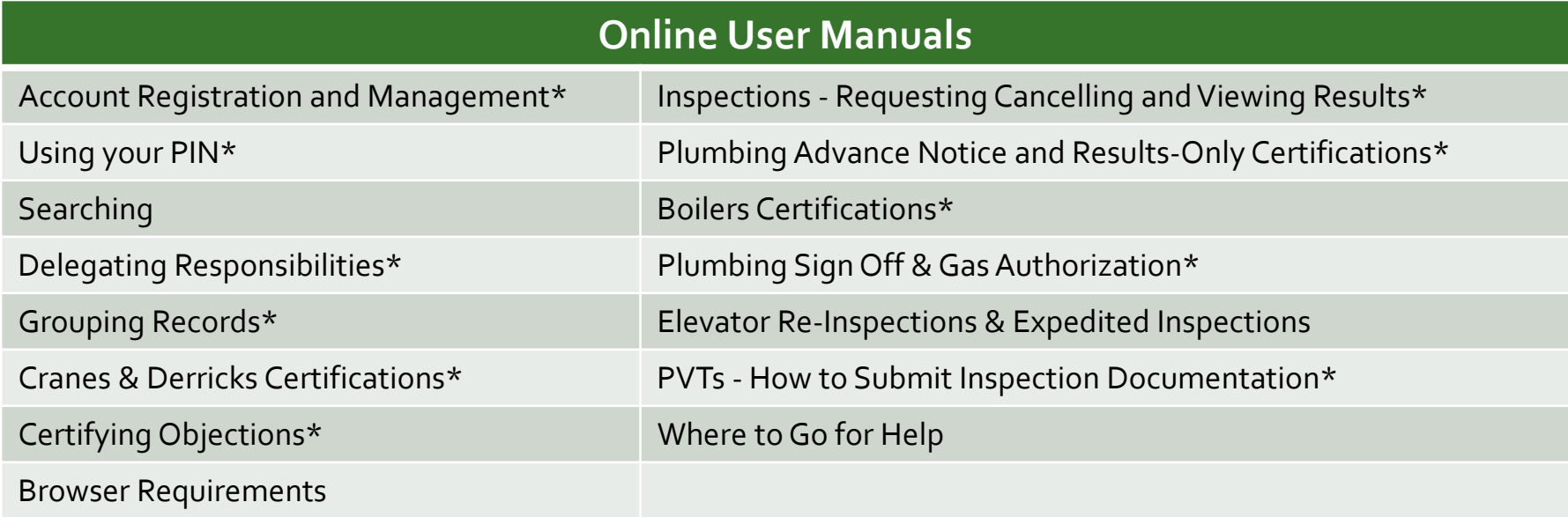

\*An onlineVideoTutorial will also be available

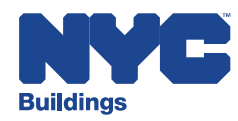

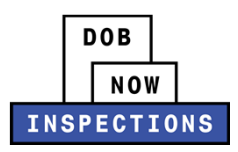

# **Inspection Downtime**

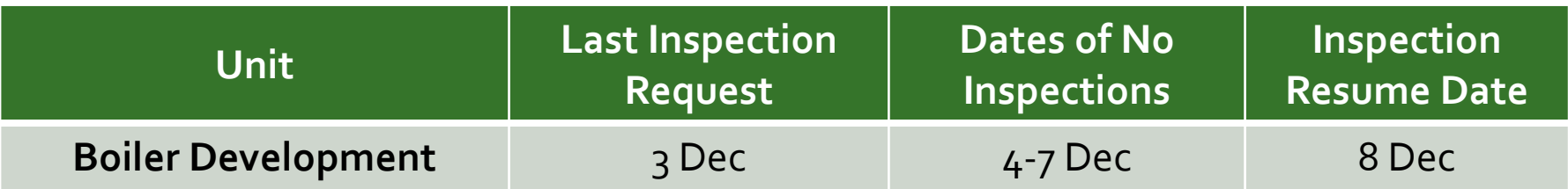

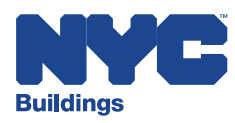

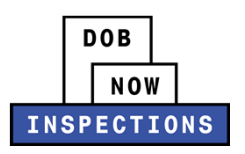

## **Questions +Answers**

# **Send your questions to: InspectionReady@buildings.nyc.gov**

## **Include "Industry Session" in the Subject Line**

### **Meeting Materials are available here:**

http://www.nyc.gov/html/dob/html/development/insp\_ready.shtml

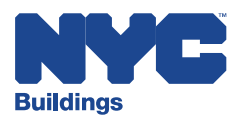